# ハードウェアトークンを使用した操作の流れ

ハードウェアトークンに表示されるパスワードは、ワンタイムパスワードとトランザクション認証用ワ ンタイムパスワードの2種類があります。インターネットバンキングのお取引によって、いずれかのパ スワードの入力が必要です。

### 1.お取引毎に入力するワンタイムパスワードの種類

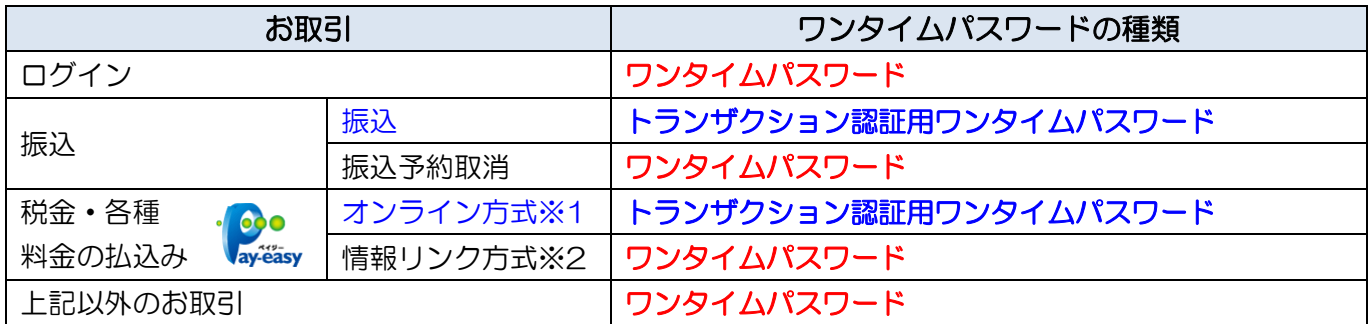

※1 インターネットバンキング上で、収納機関番号等を入力して払い込む方式を指します。

※2 収納機関ホームページより納付書・請求書を照会・選択し、払い込む方式を指します。

### 2. ログインの操作方法

#### (ワンタイムパスワードを入力する一例です)

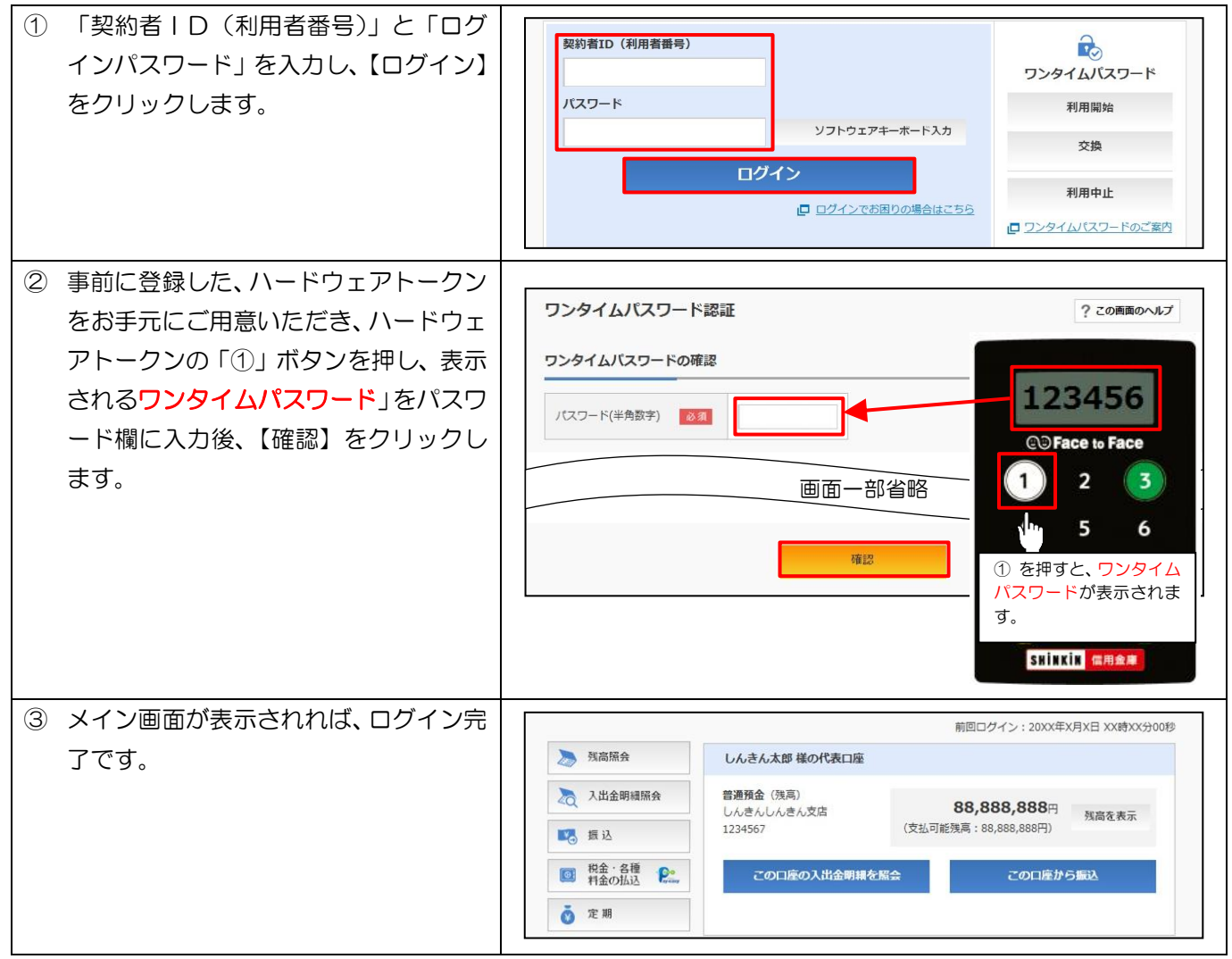

## 3.振込の操作方法

# (トランザクション認証用ワンタイムパスワードを入力する一例です)

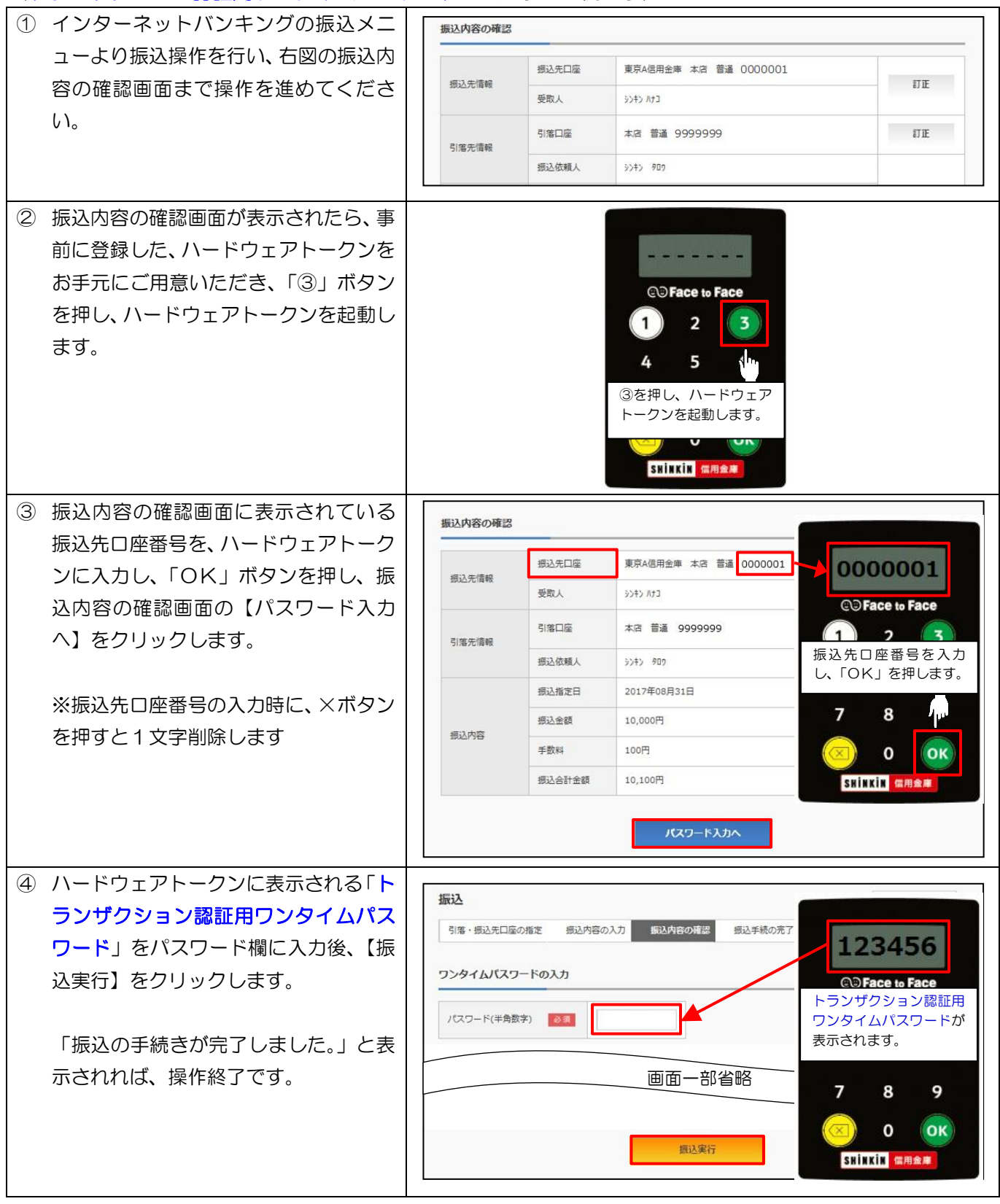

4. 電池残量表示について

![](_page_1_Picture_4.jpeg)

電池残量が少なくなると、液晶画面に左図の表示が出ますので、お取引店にて交換 をお申込ください。